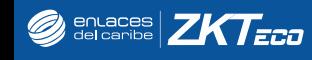

# GUÍA DE INSTALACIÓN Serie InBio Pro Versión 1.2

# **Green**

# Contenido

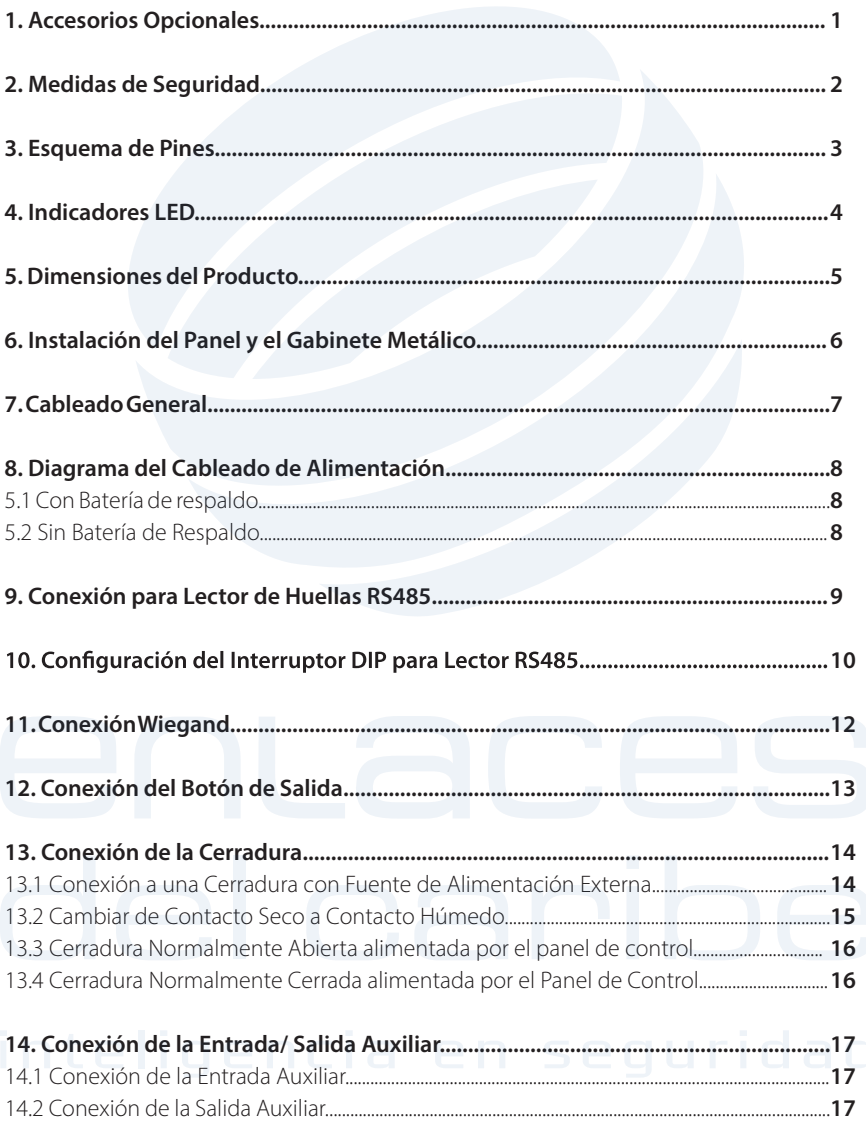

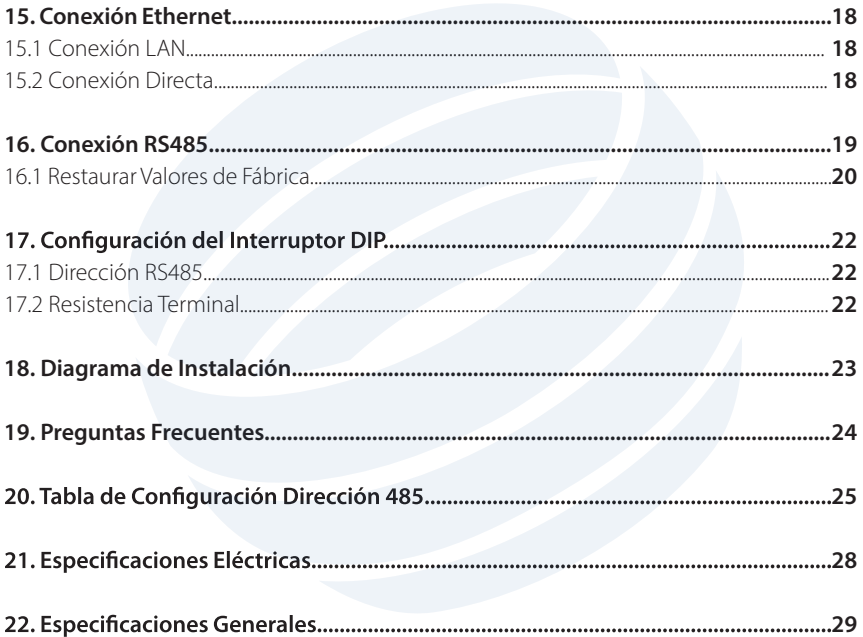

## Accesorios Opcionales

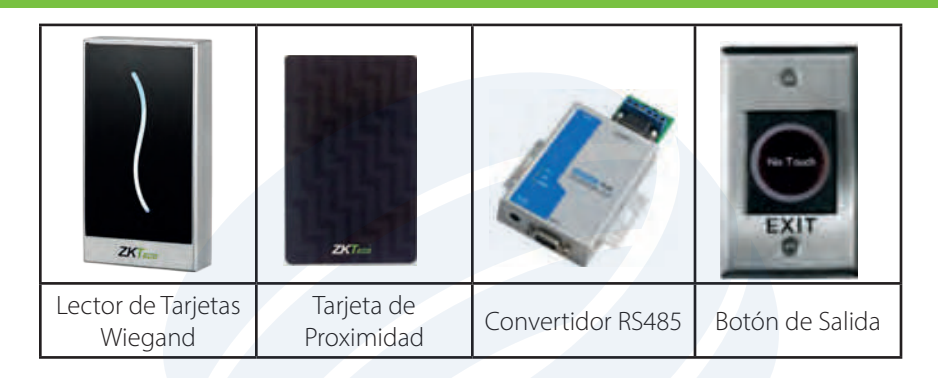

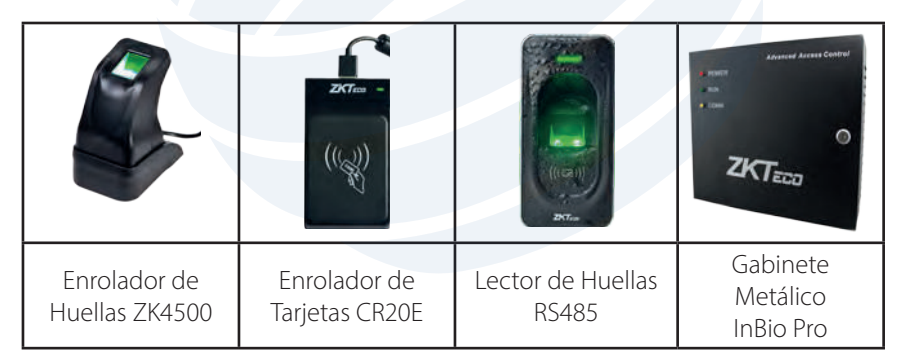

Por favor lea detenidamente las siguientes medidas de seguridad para evitar posibles lesiones personales o daños en el equipo.

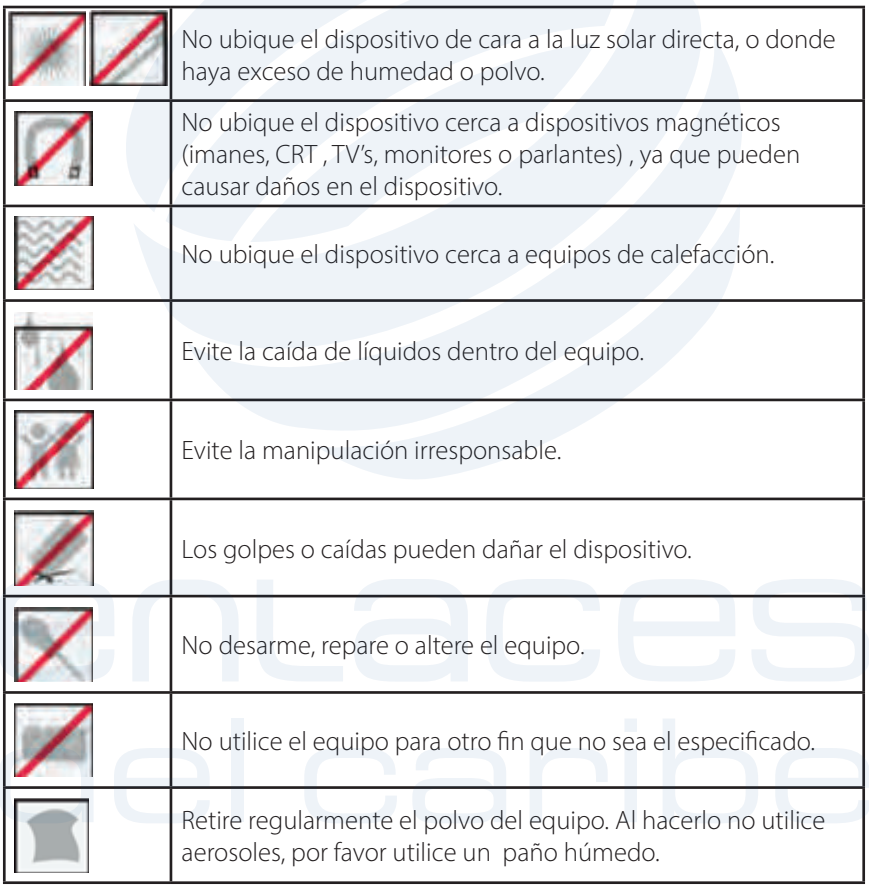

En caso de inconvenientes, por favor contacte a su proveedor.

## Esquema de Pines

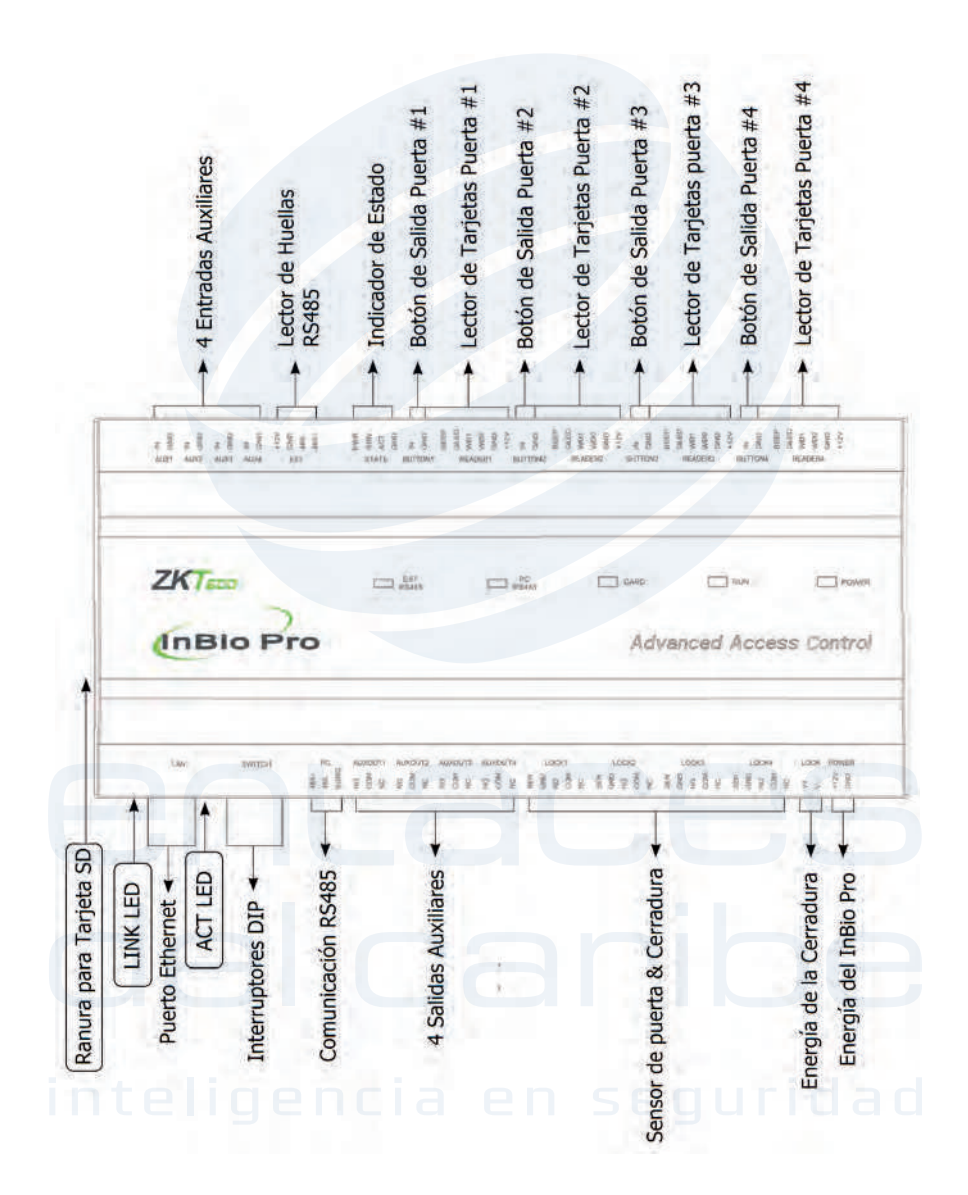

## Indicadores LED

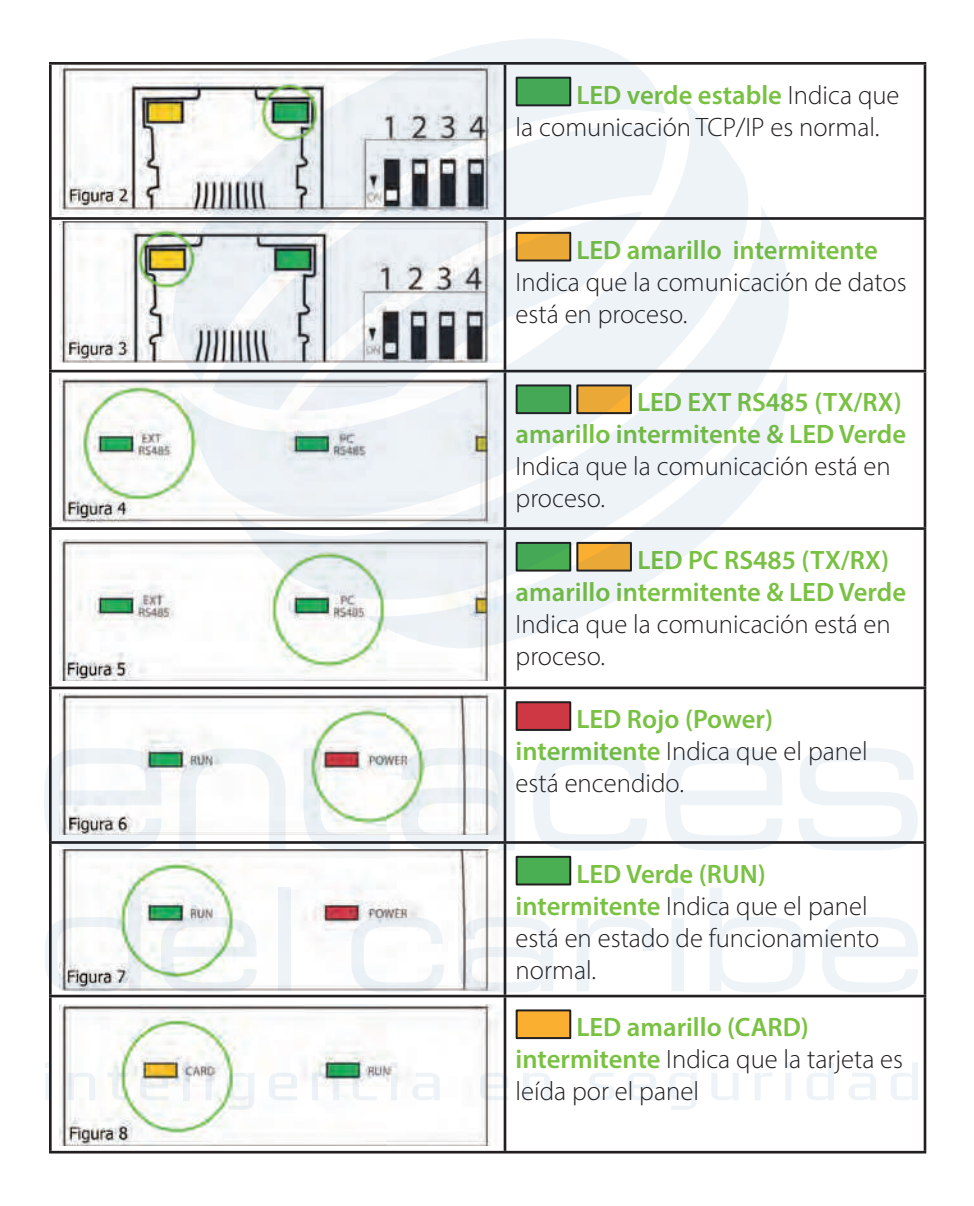

## Dimensiones del Producto

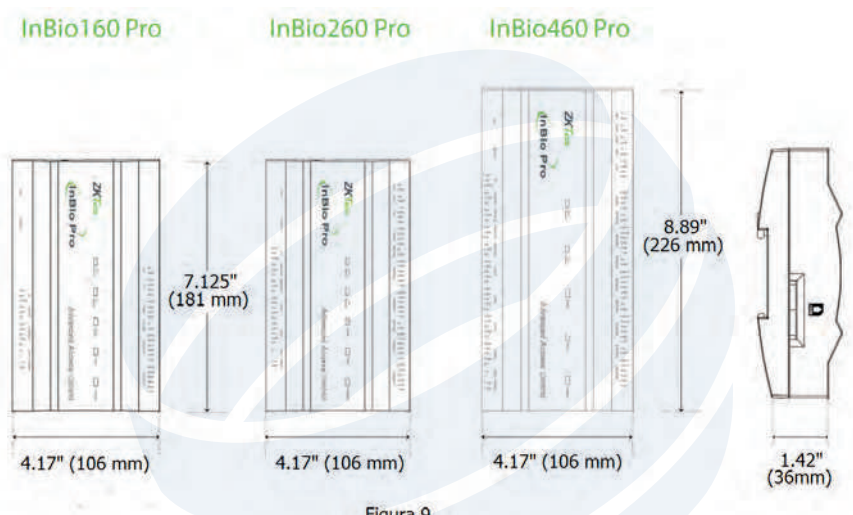

Figura 9

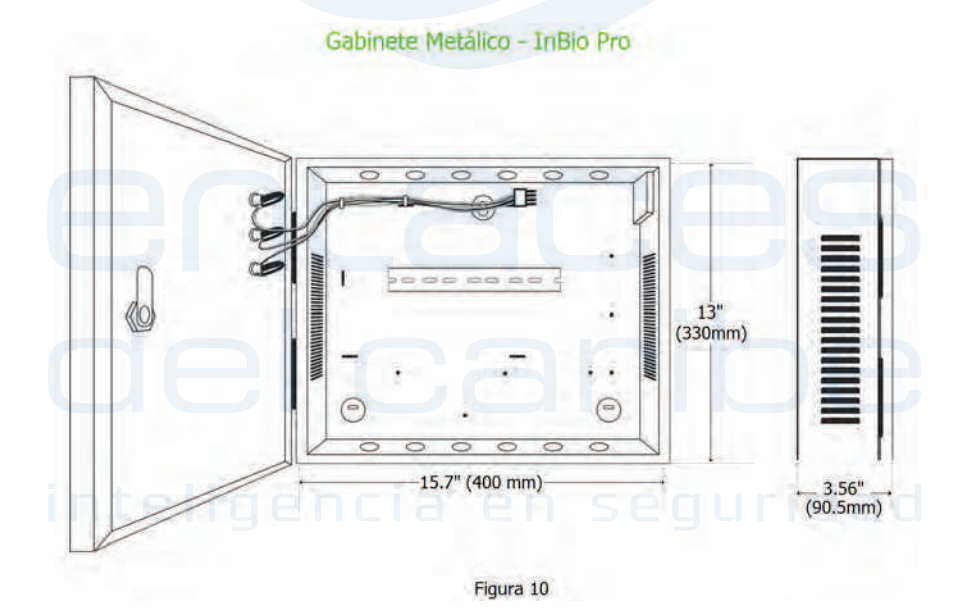

# Instalación del Panel y El Gabinete Metálico

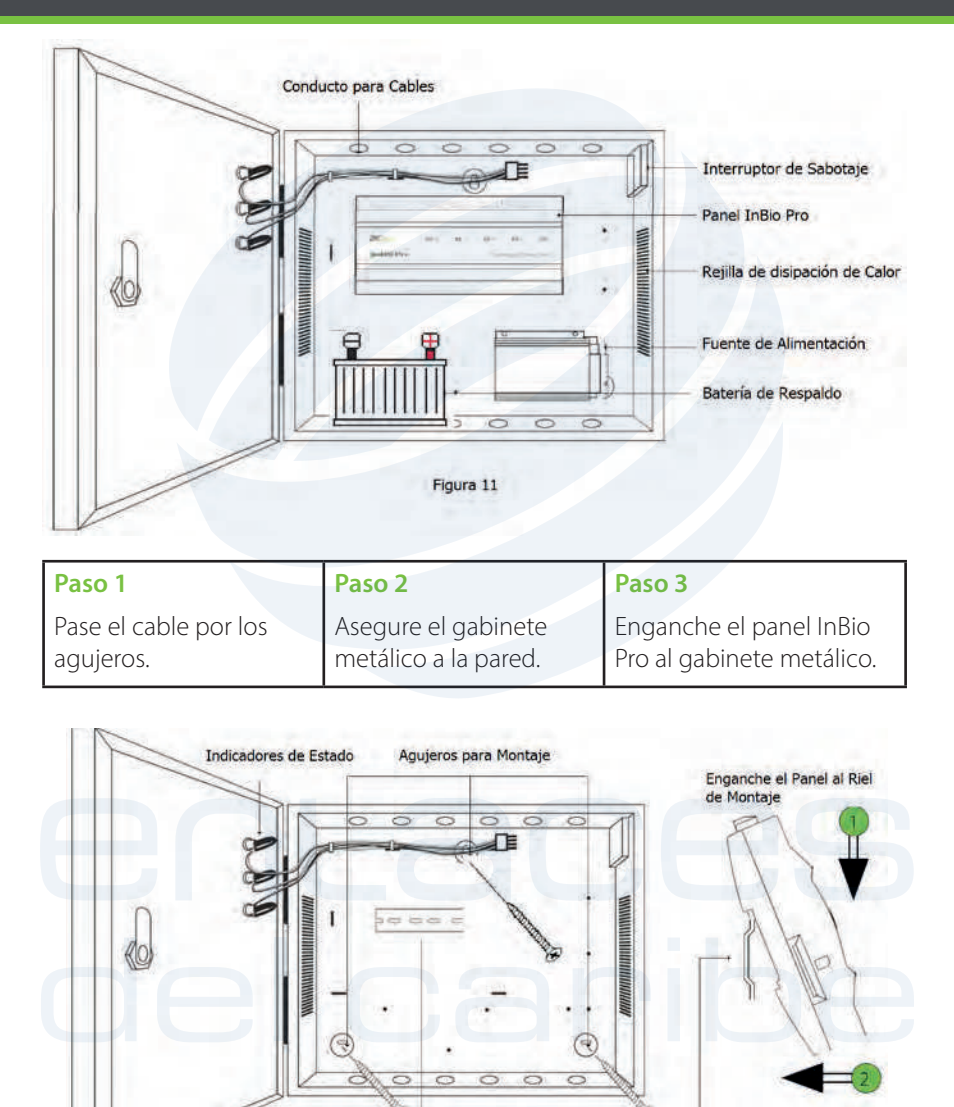

Recomendamos taladrar los agujeros para el montaje en madera sólida, de no ser posible; utilice los chazos plásticos para montaje en otro tipo de superficie.

Figura 12

Riel de Montaje

## Cableado General

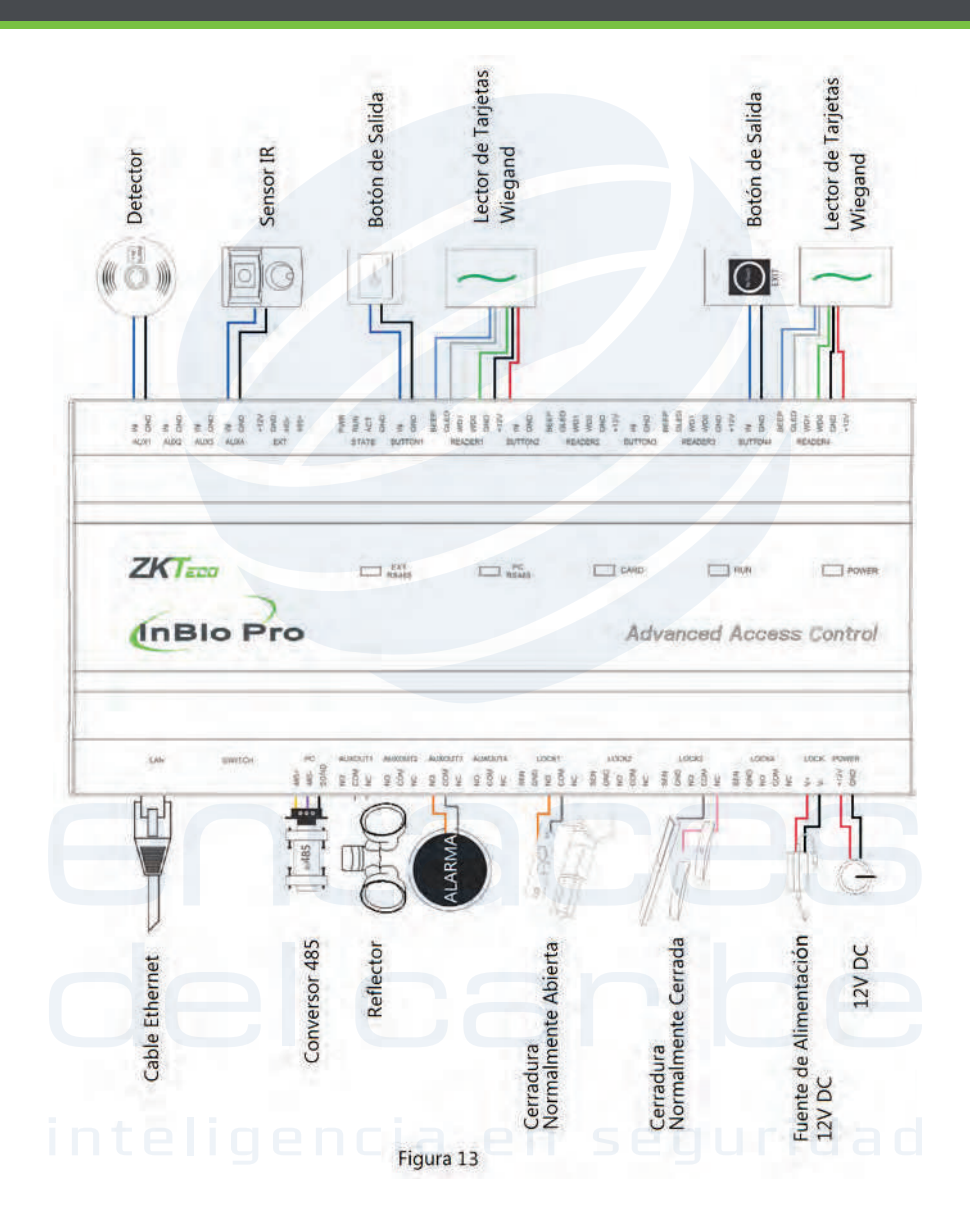

# Diagrama del Cableado de Alimentación

## **Sin batería de Respaldo**

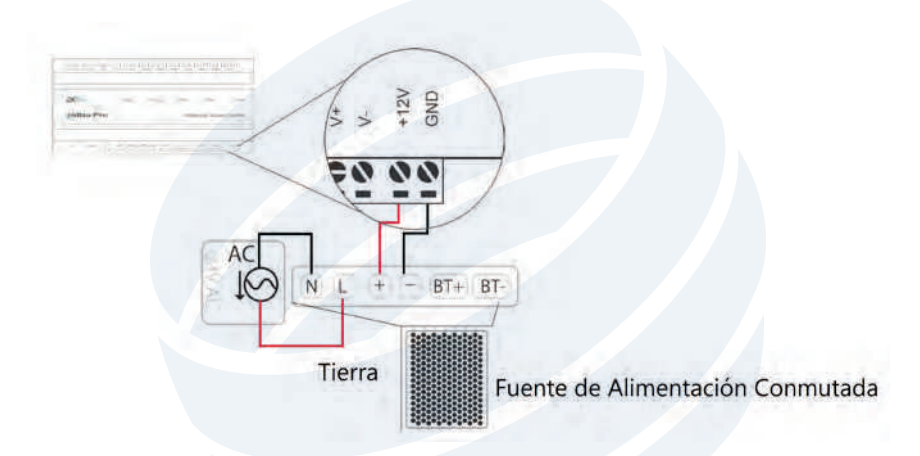

## **Con batería de Respaldo**

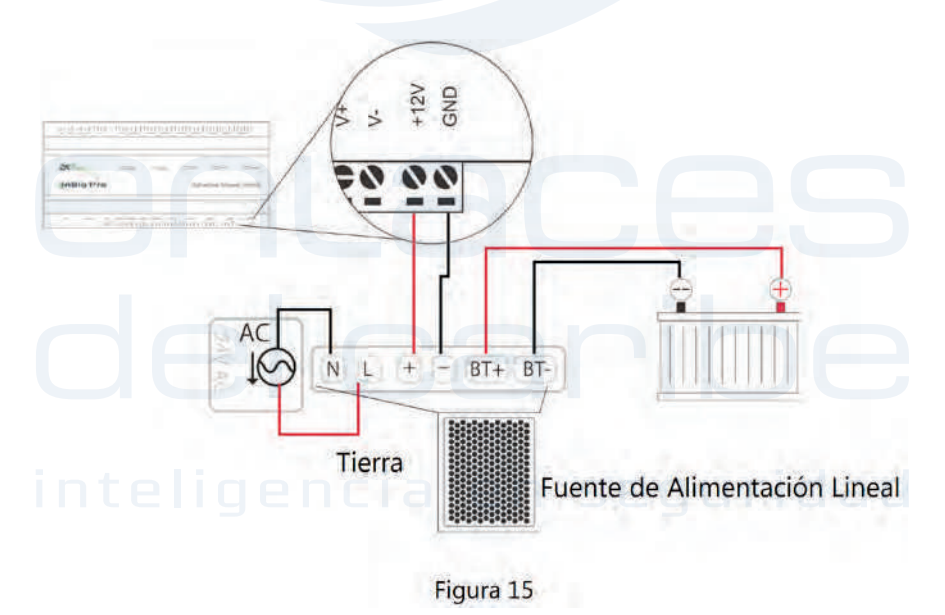

## Conexión para el Lector de Huellas RS485

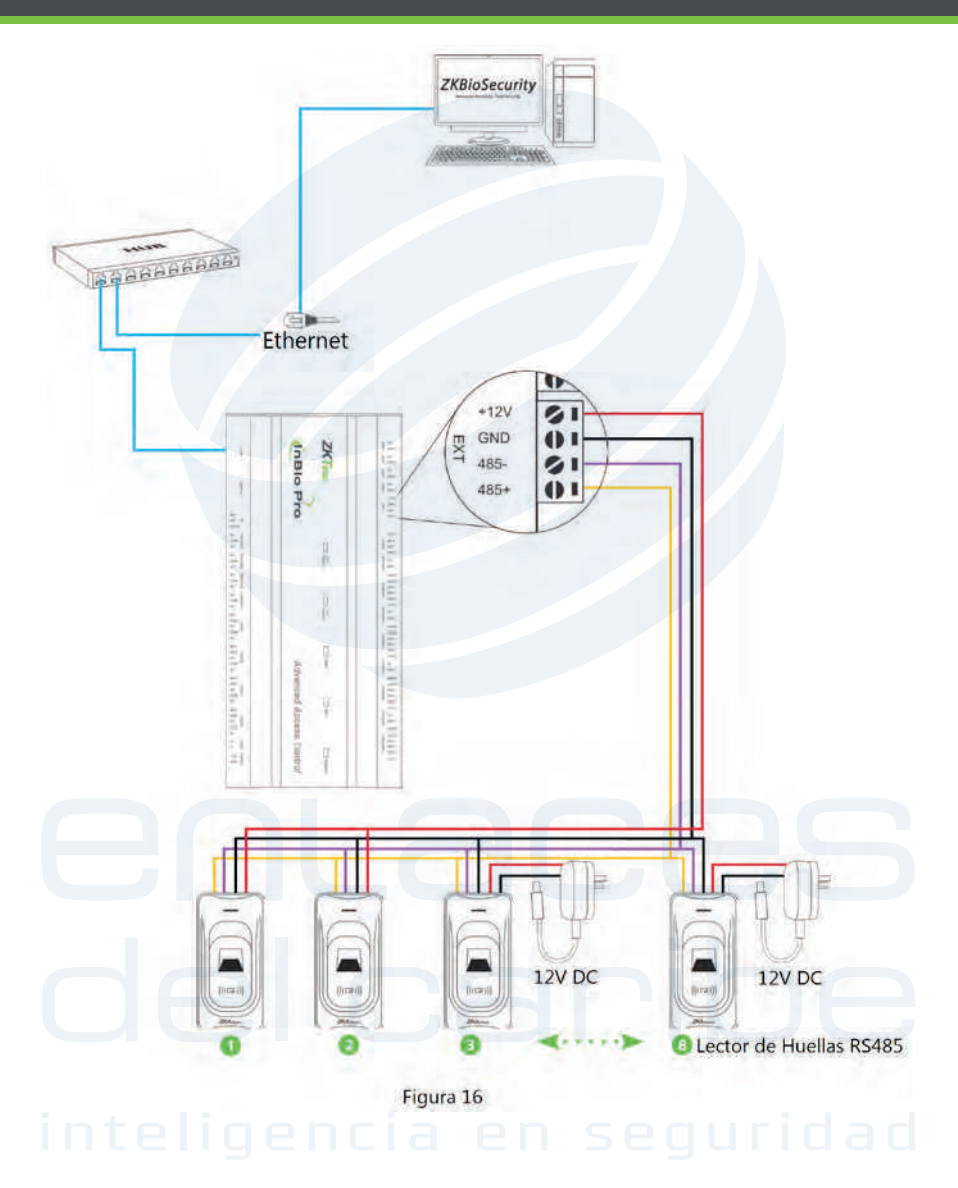

## Configuración del Interruptor DIP para lector RS485

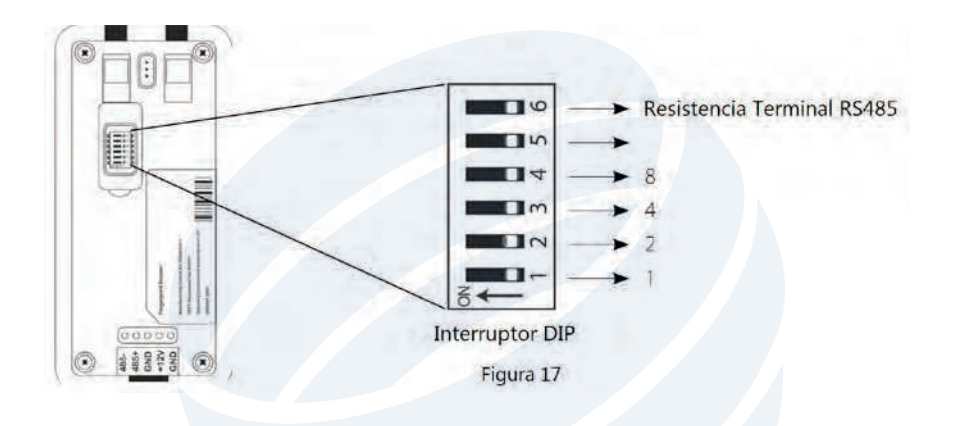

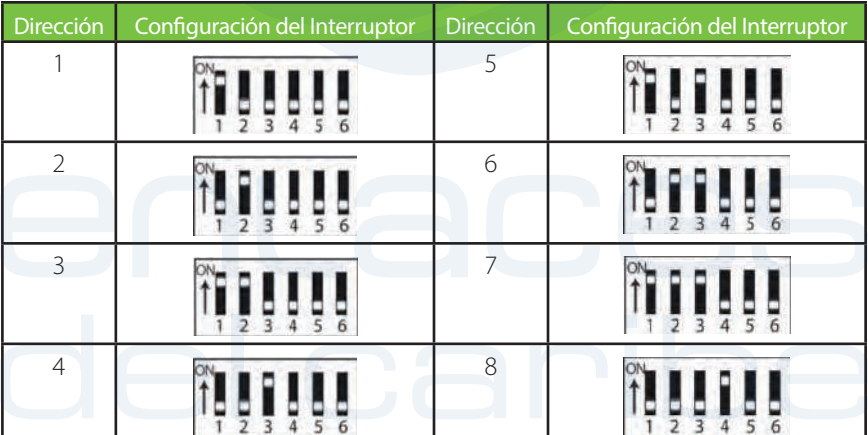

#### **Nota:**

- Existen 6 interruptores DIP en la parte trasera del lector de huellas RS485. Los (1). interruptores del 1al 4 son para la dirección RS485, el 5 es reservado y el 6 es para reducir el ruido en cables RS485 largos.
- (2). Establezca el número impar para el lector de entrada y el número par para el lector de salida (Por ejemplo; la dirección del lector de entrada es 1 y la dirección del lector de salida es 2)
- (3). Si el lector de huellas RS485 es alimentado por el panel InBio460Pro, el largo del cable debe ser menor a los 100 metros.
- La interfaz externa RS485 puede suministrar máximo 500mA, y el lector (4). funciona con 240mA. Eso significa que el InBio460Pro sólo puede alimentar dos lectores.
- Si el largo del cable excede los 200 metros, el interruptor número 6 debe (5). estar encendido, como se muestra a en el gráfico anterior.

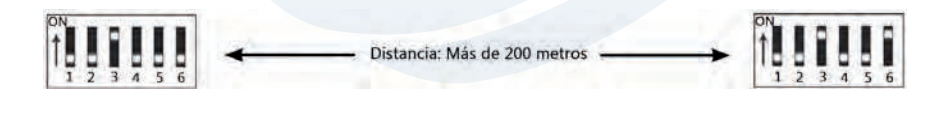

## Conexión Wiegand

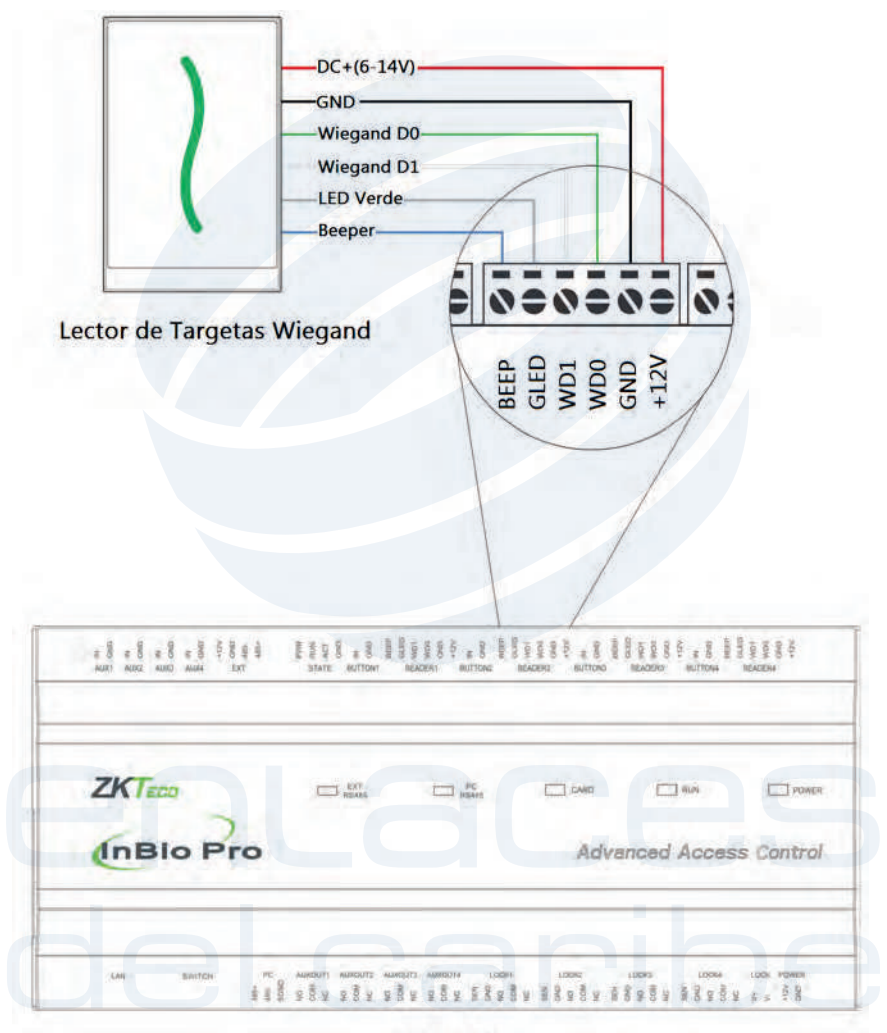

Figura 18

## Conexión del Botón de Salida

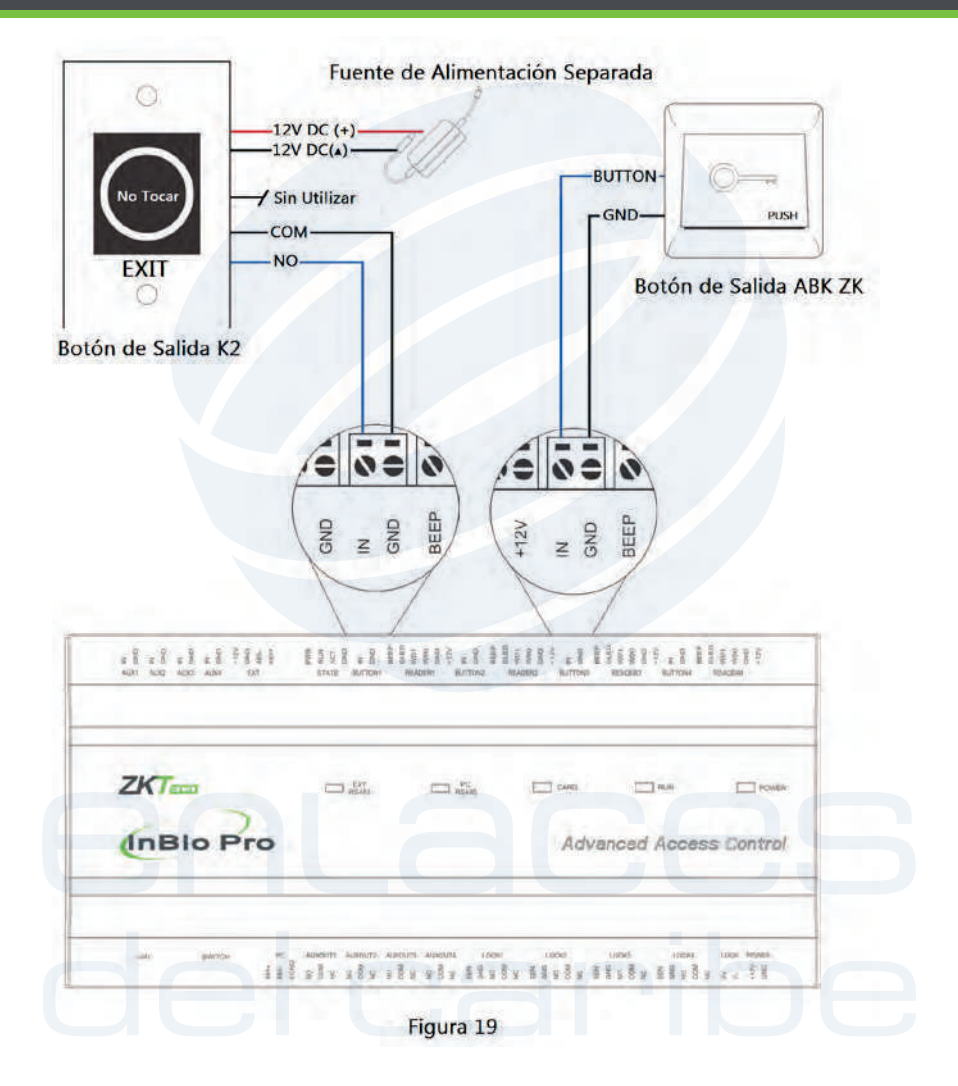

## Conexión de la Cerradura

## **Conexión a una Cerradura con Fuente de Alimentación Externa (Contacto Seco)**

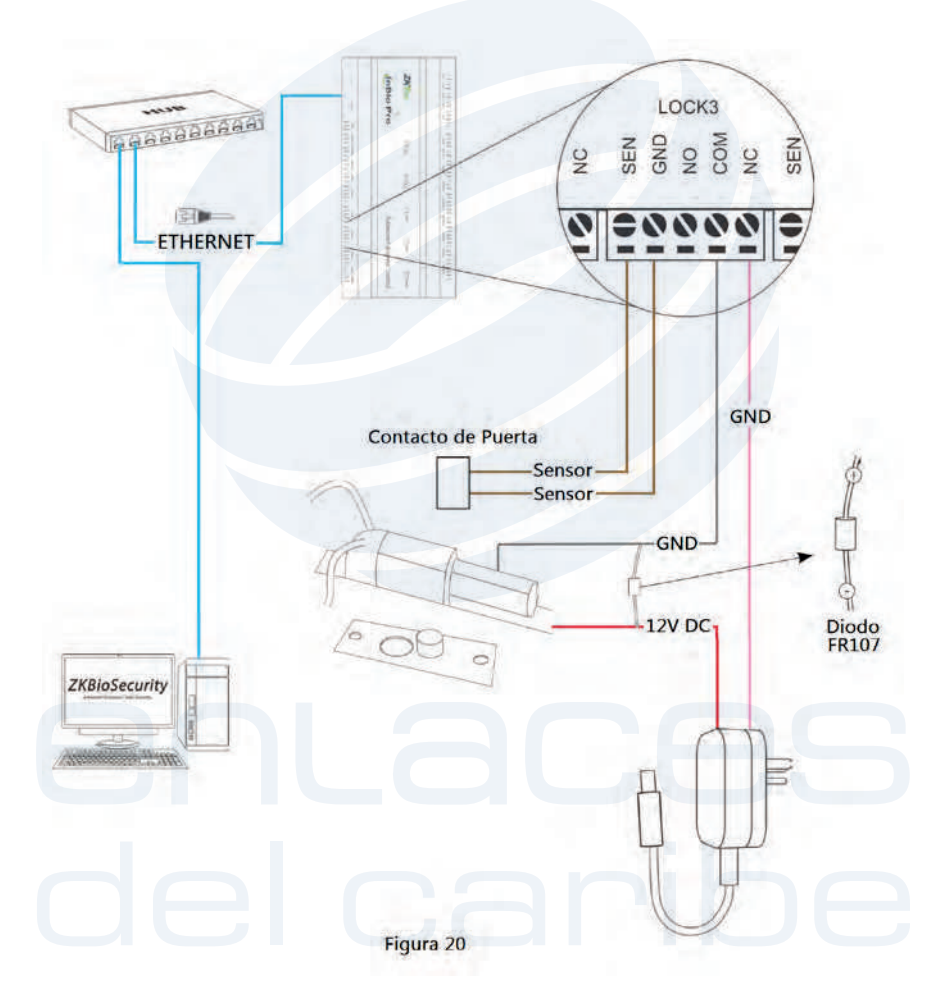

## Conexión de la Cerradura

## **Cambiar de Contacto Seco a Contacto Húmedo**

#### **Nota:**

La configuración predeterminada del puente es establecida como contacto seco. Si usted desea alimentar la cerradura desde el panel, por favor siga los siguientes pasos:

- (1). Aparte la cubierta del InBio460Pro. Haga presión en la muesca hacia adentro (Figura 21).
- (2). Seleccione el relevador correspondiente y encuentre el puente.
- (3). Retire los puentes y modifíquelos de la siguiente manera:

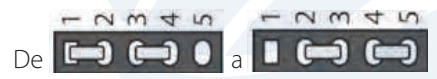

(4). Conecte la cerradura de acuerdo con los diagramas (Figuras 23 y 24).

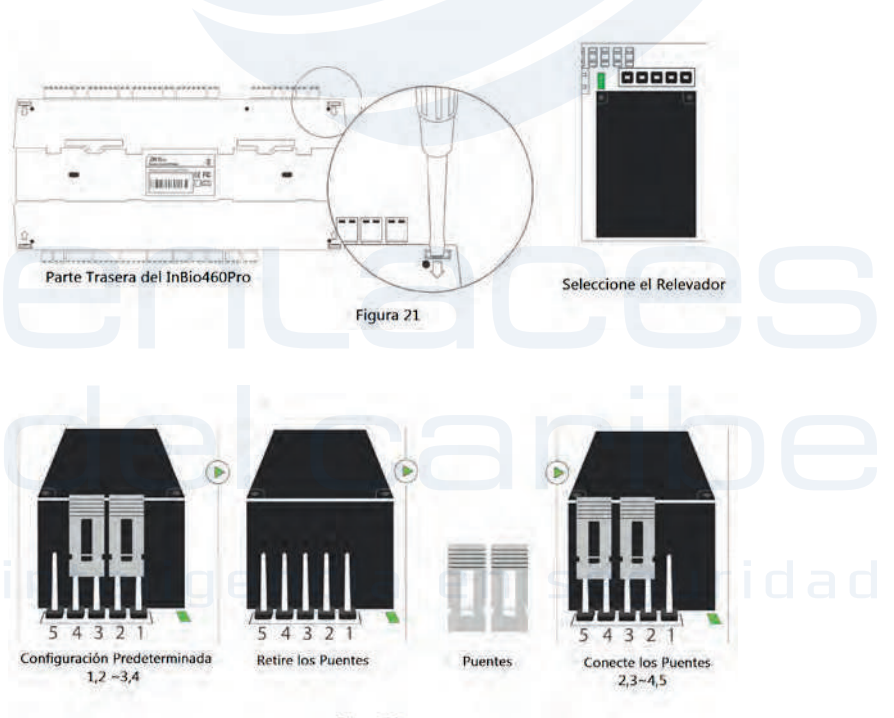

Figura 22

## Conexión de la Cerradura

## **Cerradura Normalmente Abierta Alimentada por el Panel de Control (Contacto Húmedo)**

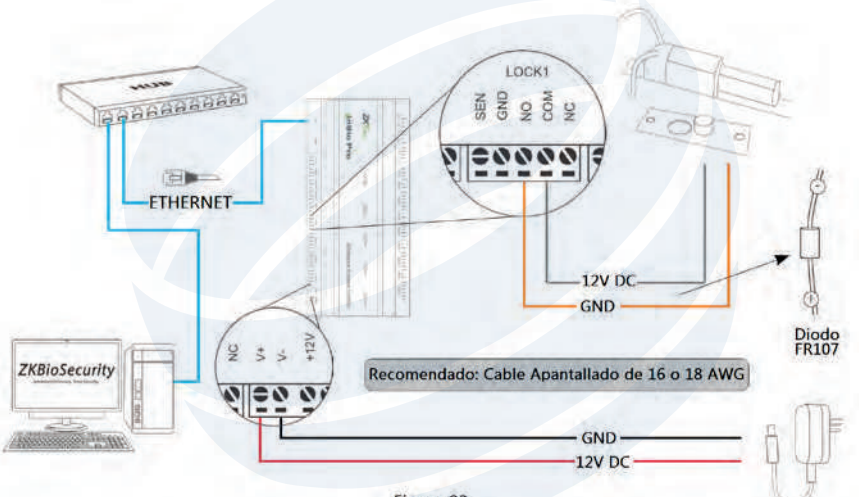

Figura 23

## **Cerradura Normalmente Cerrada Alimentada por el Panel de Control (Contacto Seco)**

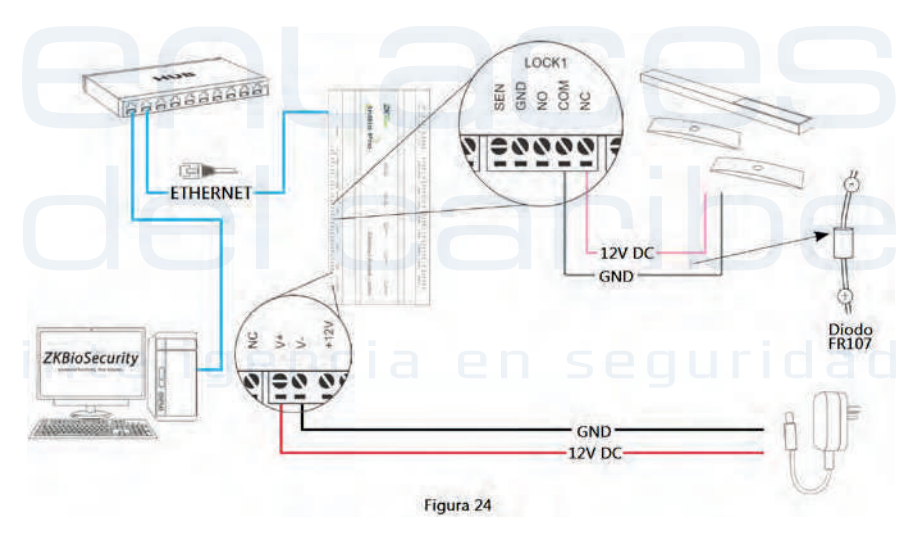

# Conexión de la Entrada/Salida Auxiliar

## **Conexión de la Entrada Auxiliar**

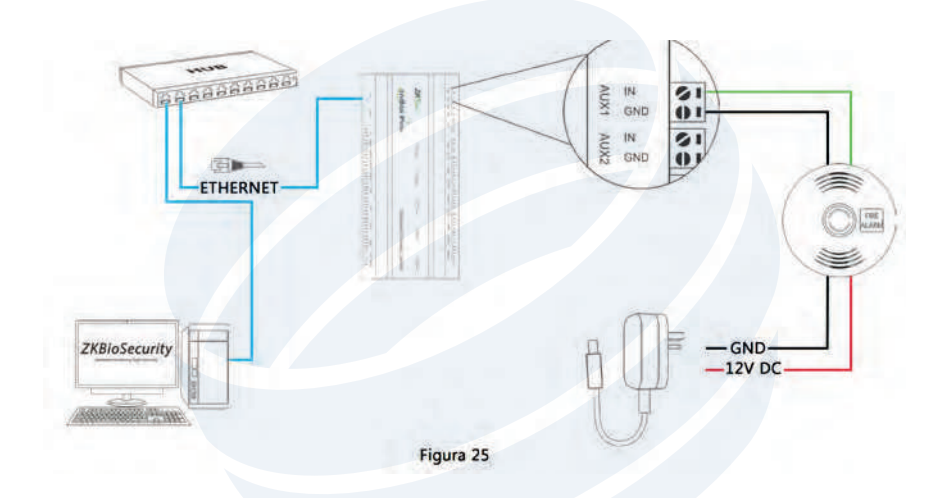

## **Conexión de la Salida Auxiliar**

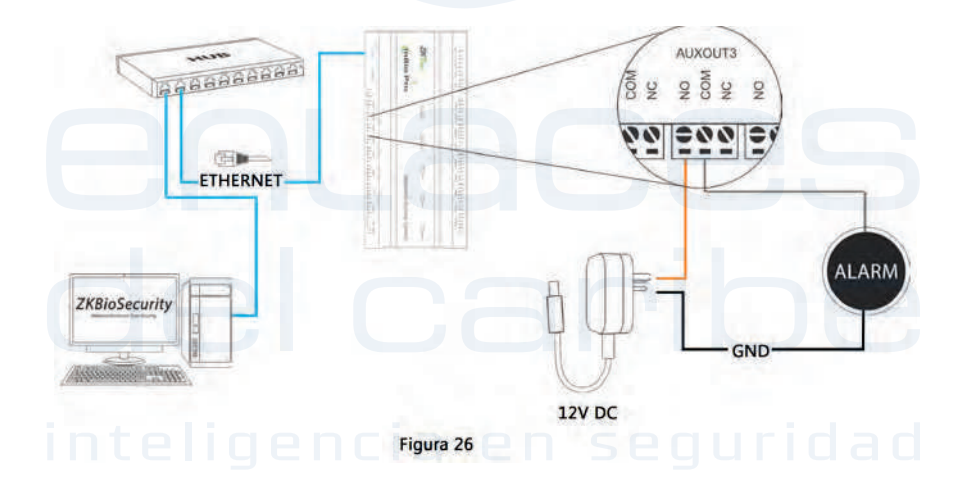

# Conexión Ethernet

## **Conexión LAN**

#### **Notas Importantes:**

- 1. Compatible con los formatos 10Base-T y 100Base-T.
- 2. La distancia del cable debe ser menor a 100 metros.

3. Para una distancia mayor a 100m., utilice un switch o concentrador para amplificar la señal.

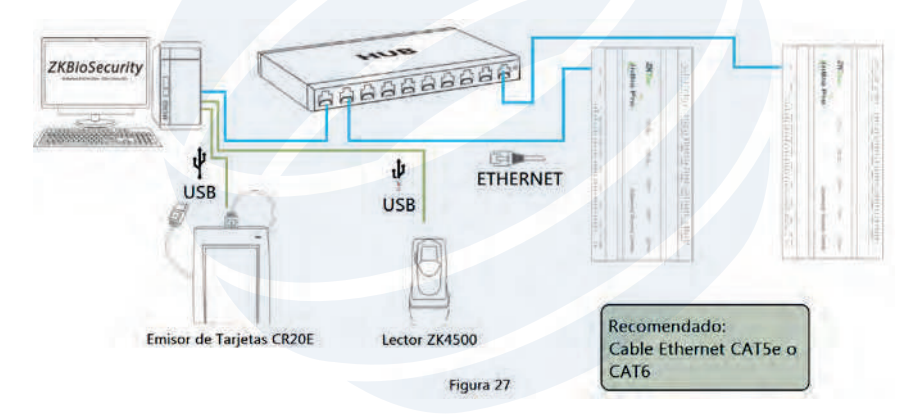

## **Conexión Directa**

Para conectar el panel InBio Pro con el PC de manera directa, conecte ambos dispositivos con un cable recto. Como el panel posee puerto MDI/MDIX, no es necesario utilizar un cable cruzado.

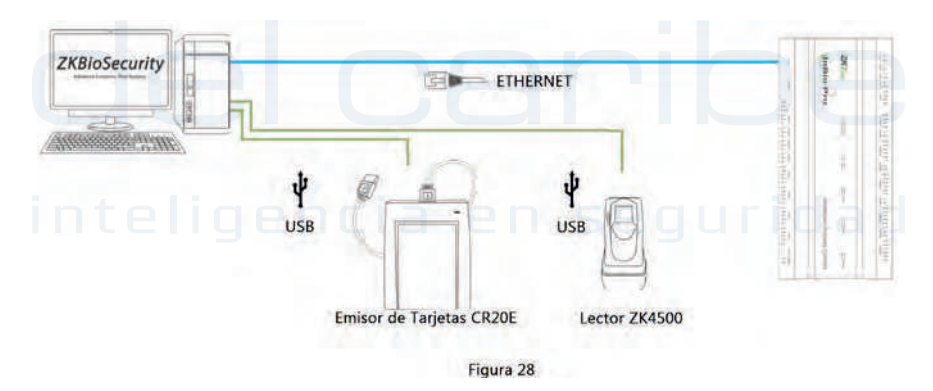

## Conexión RS485

## **Conexión de la Entrada Auxiliar**

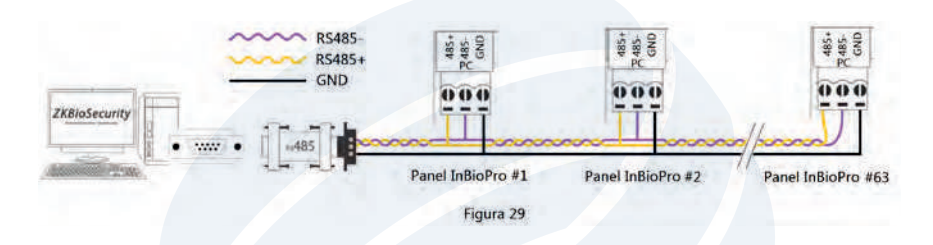

#### **Nota:**

• Los cables comunicación deben ser de par trenzado apantallado. Los cables deben ir conectados utilizando una topología tipo Bus en lugar de una de estrella para lograr un mejor efecto de escudo, reduciendo la reflexión de señal durante la comunicación.

• Un sólo Bus RS485 puede conectar hasta 63 paneles de control de acceso, pero recomendamos conectar como máximo 32.

• Para eliminar la atenuación de señal en los cables de comunicación y suprimir la interferencia; si el Bus tiene una longitud mayor a los 200 metros, establezca el Interruptor DIP número 8 en la posición de "Encendido". Esto es equivalente a una conexión en paralelo de una resistencia en paralelo de 120ohm entre las líneas 485+ y 485-.

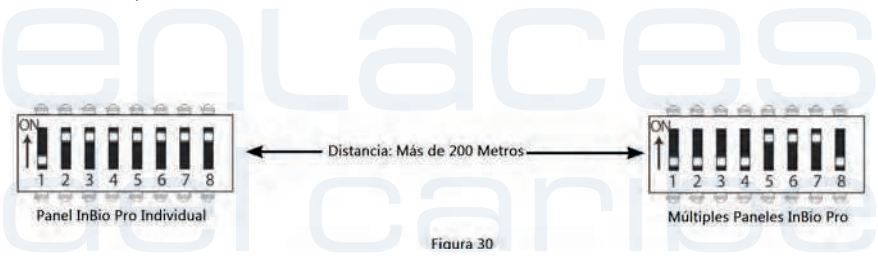

## Conexión RS485

#### **Conexiones RS485 Incorrectas**

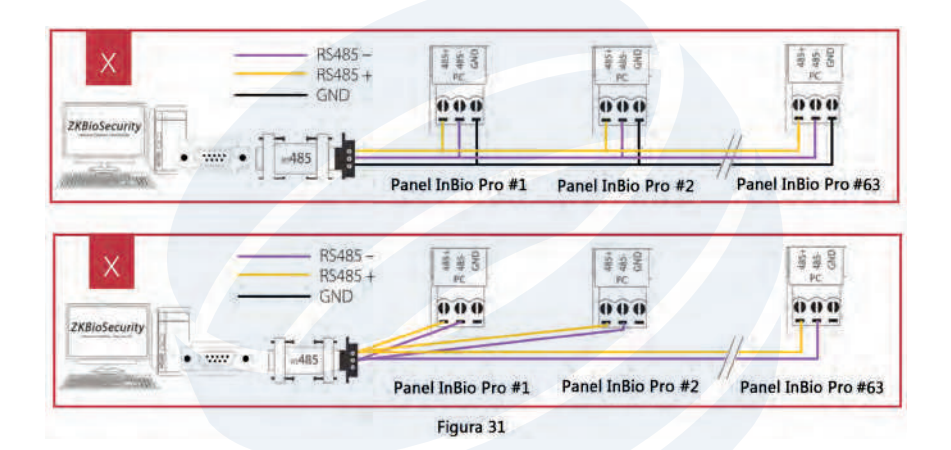

#### **Restaurar valores de Fábrica**

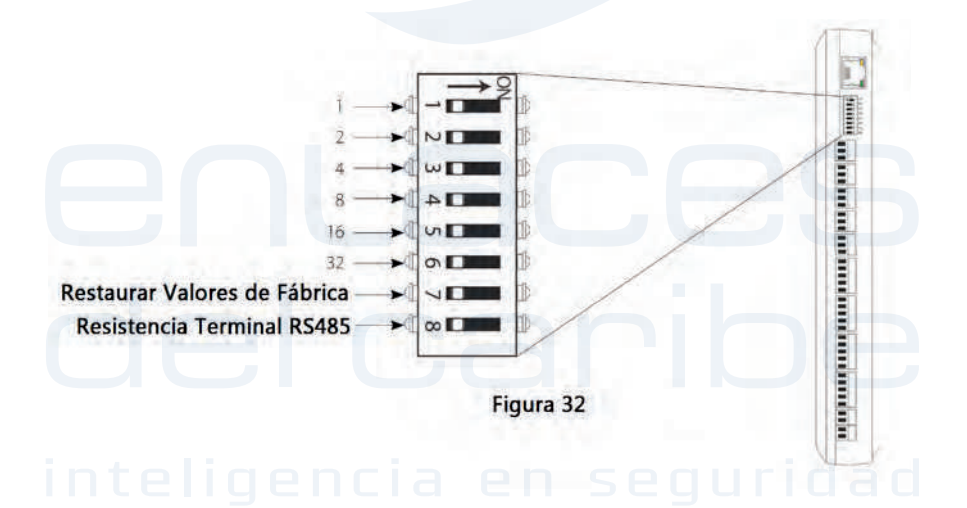

## Conexión RS485

• Si olvida la dirección IP del InBio Pro o el dispositivo no funciona normalmente, usted puede utilizar el interruptor DIP número 7 para restaurar las configuraciones de fábrica del panel. Los parámetros que restaurarán son; la dirección IP, la contraseña de comunicación, puerta de enlace y la máscara de red.

• Por defecto, el interruptor se encuentra apagado.

• Mueva el interruptor de arriba y abajo tres veces dentro de un lapso de tiempo de 10 segundos, y finalmente déjelo en modo"Apagado", después de esto el panel se reiniciará y los valores de fábrica serán reestablecidos.

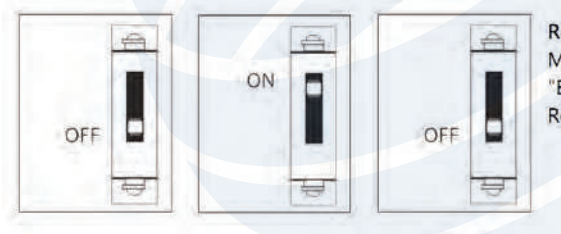

Restaurar los valores de fábrica: Mueva el Interruptor #7 de "Encendido" a "Apagado". Repita el proceso 3 veces.

Figura 33

# Configuración del Interruptor DIP

#### **Dirección RS485**

Del 1 al 6 están reservados para establecer el número del dispositivo para comunicación RS485. El código es binario, y la numeración es de izquierda a derecha. Cuando el interruptor sea establecido en la posición de [Encendido] indica 1; cuando está al contrario [Apagado] indica 0. Por ejemplo, para establecer un número de dispositivo 39=1+2+4+32, que corresponde al código binario 111001, coloque el 1, 2,3 y 6 en posición de [Encendido], como se muestra en el siguiente gráfico.

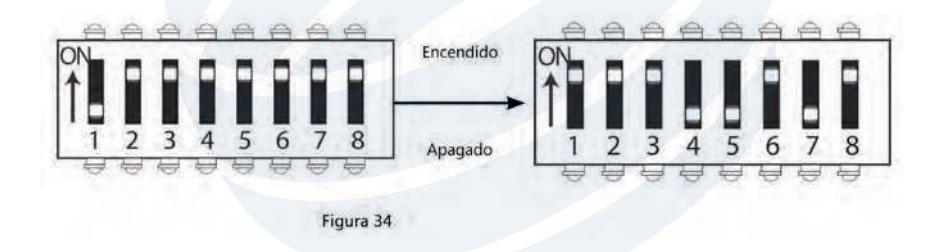

## **Resistencia Terminal**

El número 8 es para configurar la resistencia terminal RS485. Coloque el interruptor en posición de [Encendido]; esto es equivalente a la conexión en paralelo de una Resistencia terminal de 120 ohm entre las líneas485+ y 485-.

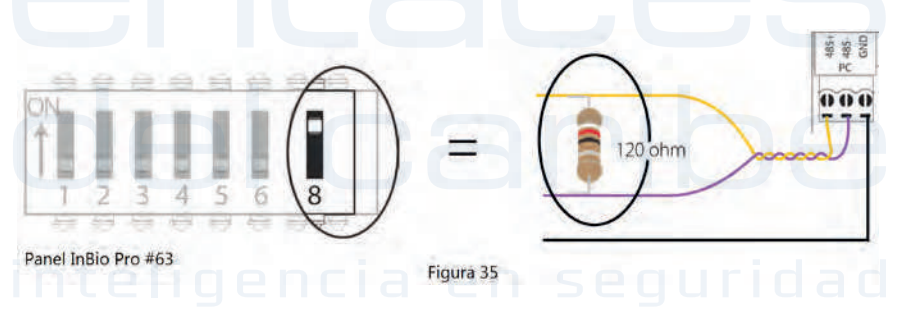

## Diagrama de Instalación

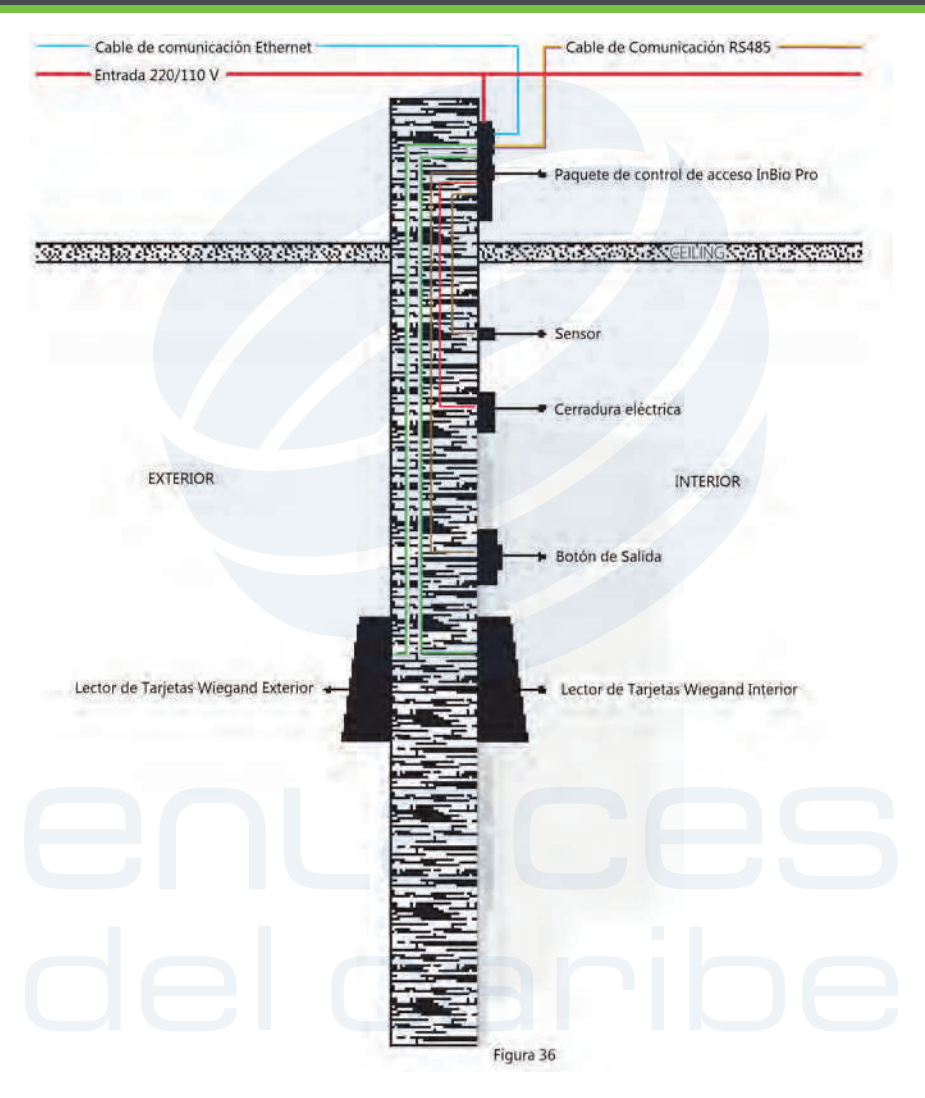

# Preguntas Frecuentes

#### **1. ¿Cómo cambiar de cuatro puertas un sentido a dos puertas dos sentidos?**

- Conecte 4 lectores desde el lector 1 al 4.
- Conecte dos cerraduras de puerta, una conectada a LOCK1 y la otra conectada  $a$   $1^{\circ}$  CK3.
- · En el software, configure el lector 1-Interior y lector 2-Exterior.

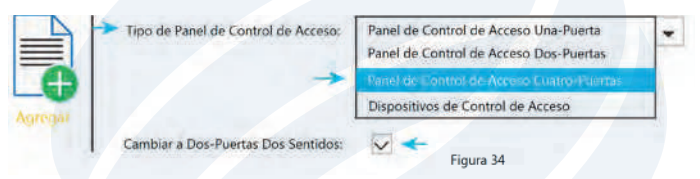

## **2. ¿Es posible integrar cámaras IP y NVR?**

- Actualmente, el software ZKBioSecurity soporta las cámaras IP y NVR de ZKTeco.
- Usted puede asociar una cámara a la puerta y configurar una vinculación para la misma.

#### 3. ¿Qué significa cuando obtengo un "Error de Formato Wiegand"?

• Los cables WD0 y WD1 están invertidos.

#### **4. ¿Cómo puedo conectar un lector standalone de terceros al panel InBio Pro?**

• Conecte la salida Wiegand al WD0 y WD1 del lector stand alone en el puerto lector del panel.

• Nota: El panel sólo puede suministrar 12V DC, 300m. Por lo tanto, sería necesario una fuente de alimentación externa.

## **5. ¿Para qué es utilizada la ranura de la tarjeta SD?**

• La tarjeta SD, almacena transacciones del panel y crea una copia de seguridad en adición a la memoria interna.

## **6. ¿Qué tipo de cable es recomendado para el panel?**

• Recomendamos un cable de par trenzado apantallado de 16 o 18 AWG.

#### **7. ¿Cuál es la dirección IP predeterminada del panel?**

• 192.168.1.201

#### **8. ¿Cuánto tiempo dura la garantía del dispositivo?**

• 1 Año desde la fecha original de la compra. El reemplazo/reparación del Hardware la garantía estándar de ZK requiere una evaluación por un especialista de soporte técnico y la emisión de un número RMA de soporte técnico.

# Tabla de Configuración de la Dirección 485

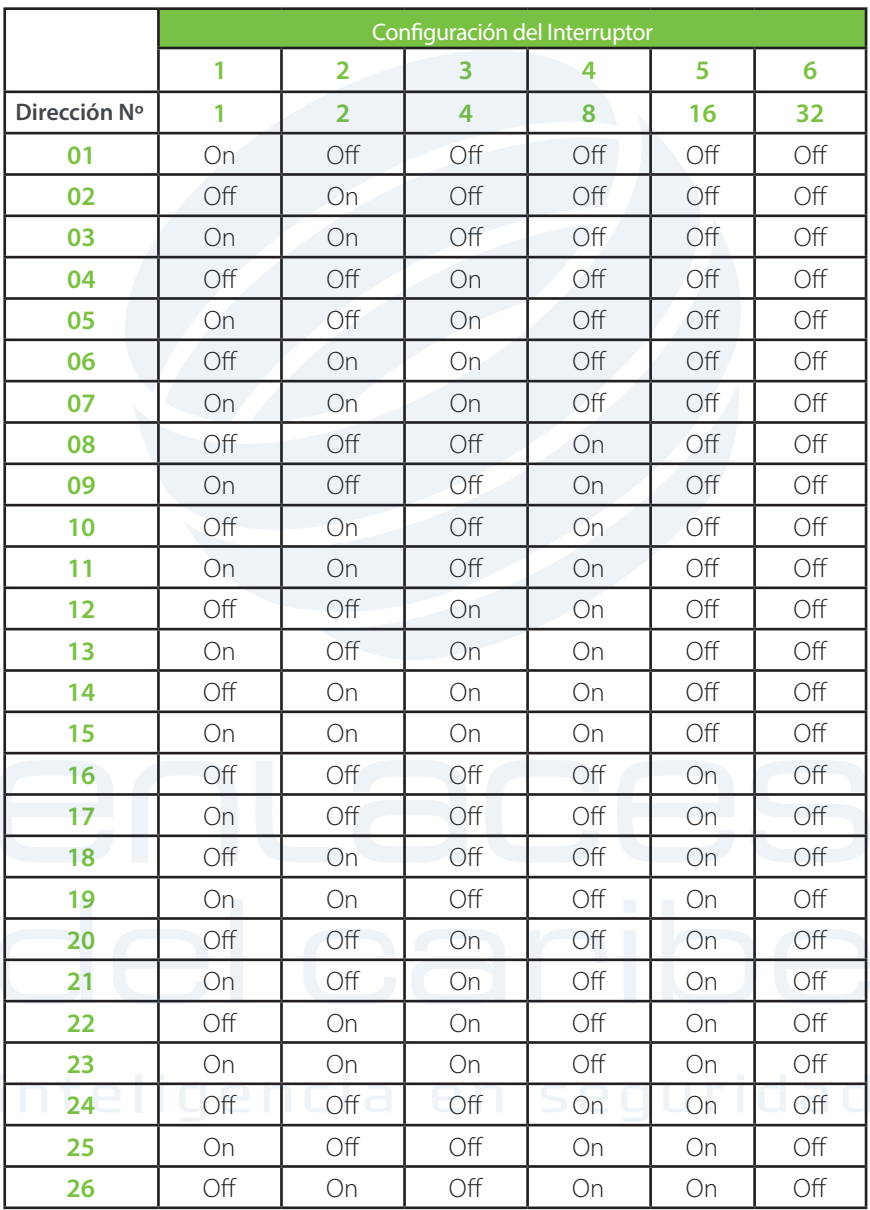

# Tabla de Configuración de la Dirección 485

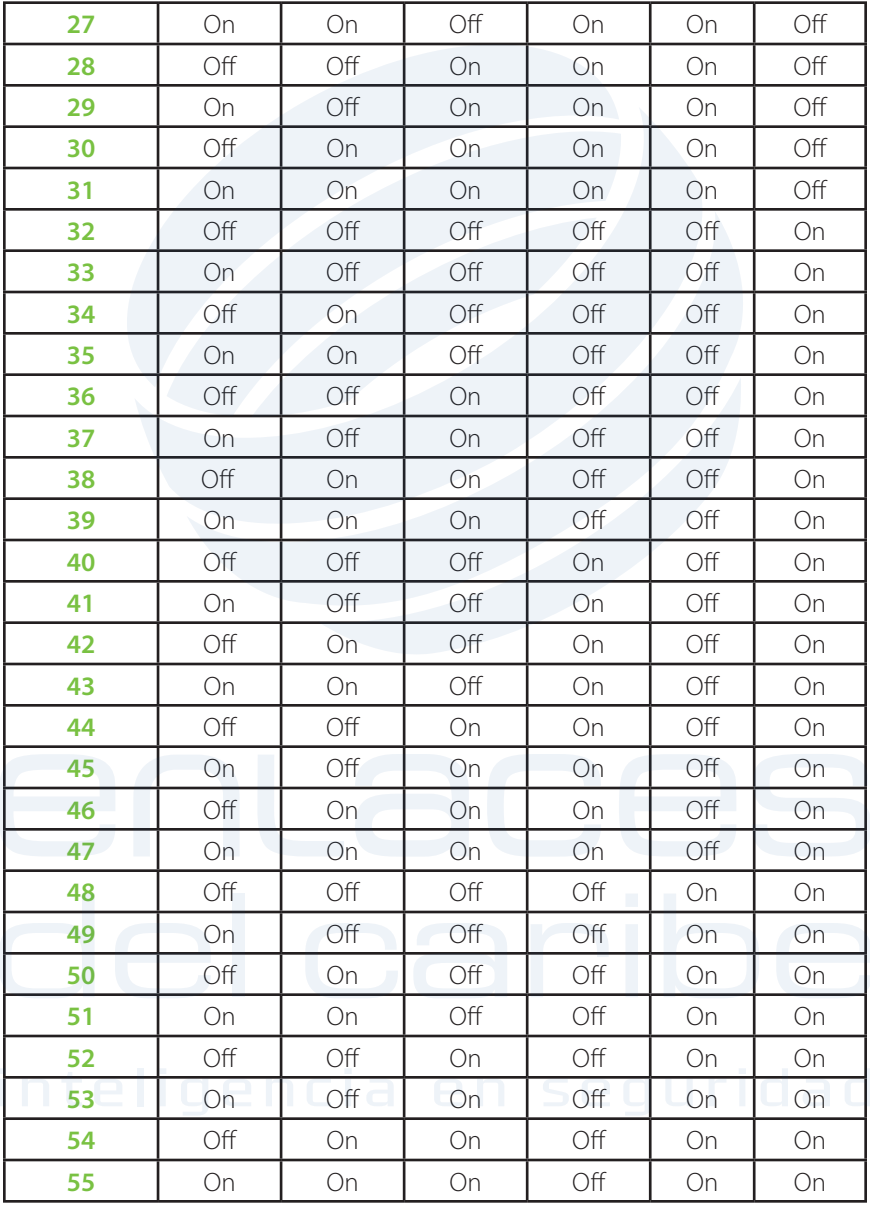

# Tabla de Configuración de la Dirección 485

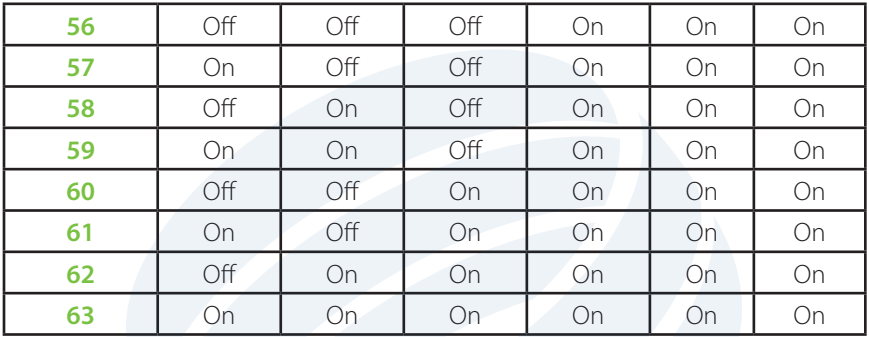

# Especificaciones Eléctricas

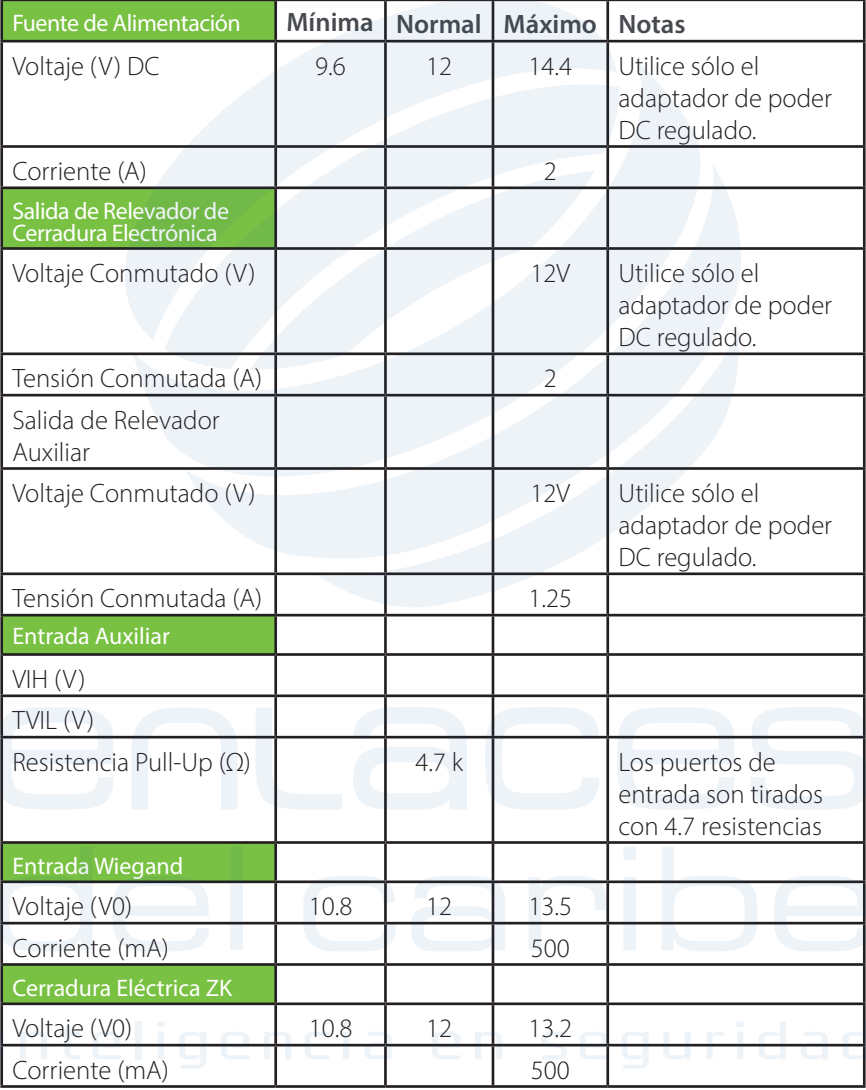

# Especificaciones Generales

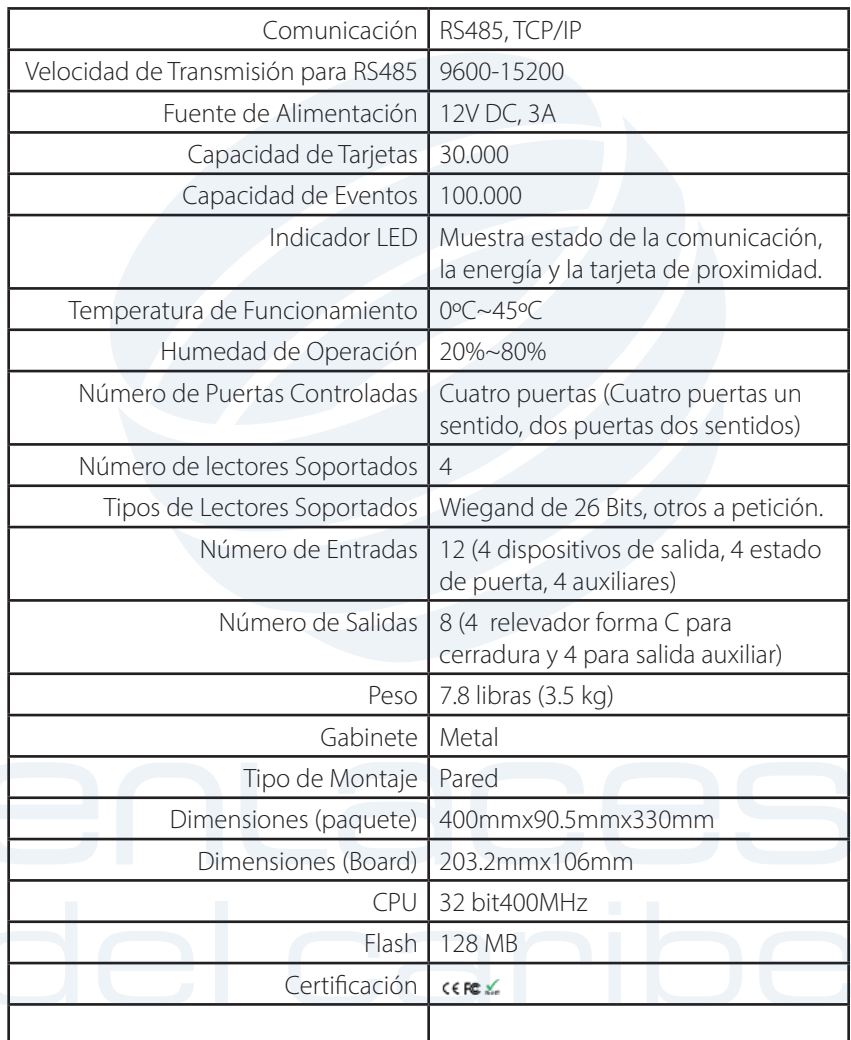

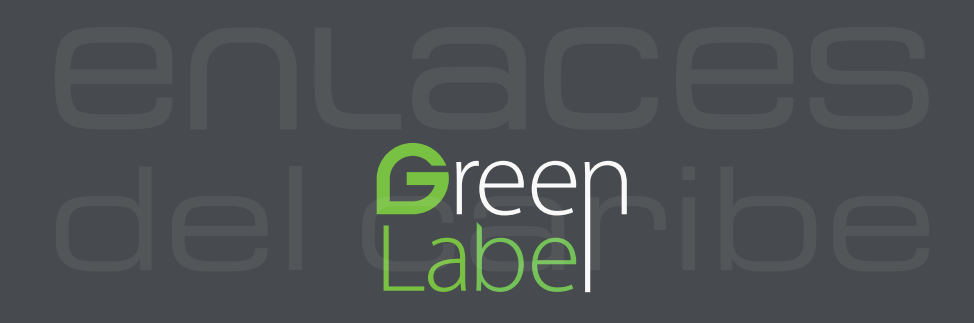

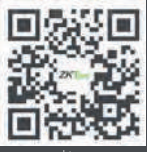

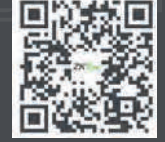

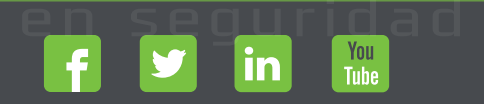

Devechos de Autor © 2017, ZKTeco CO., LTD. Todos los derechos reservados.<br>
The Communication of the Communication of the Communication of the Communication of the Communication of the<br>
With the Communication of the Communi